## **Changer son mot de passe**

N'importe quel·le utilisateur·ice a la possibilité de changer son mot de passe.

Cliquer sur **son nom** en haut à droite, puis **mon profil.**

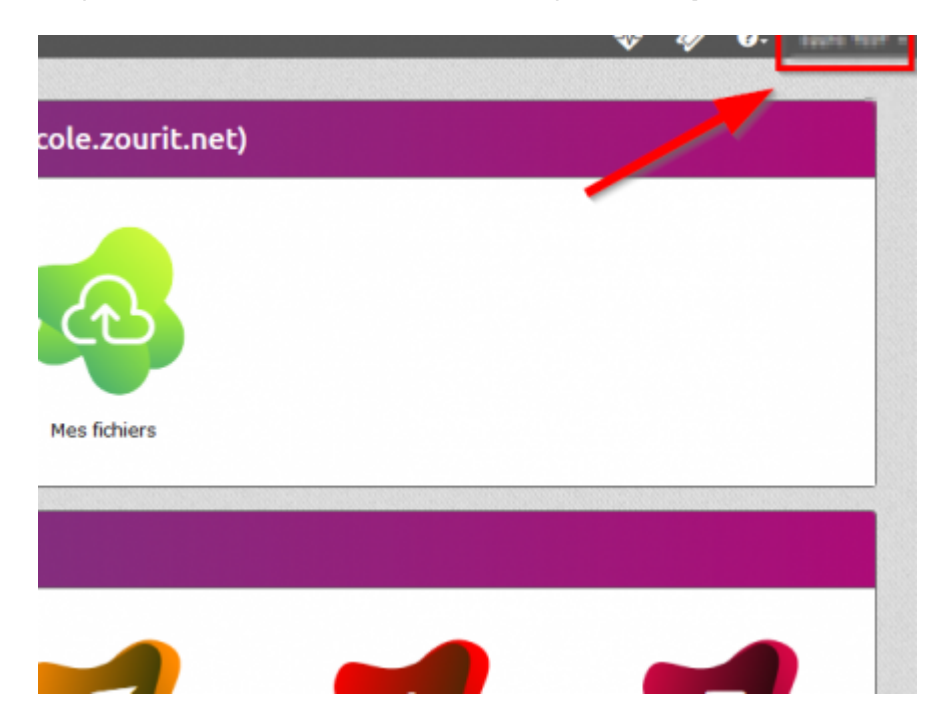

Dans la fenêtre qui s'affiche, compléter avec **votre nouveau mot de passe** en double exemplaire.

Des contraintes de sécurité sont indiquées dans la page :

Le mot de passe doit contenir à minima 8 caractères dont une minuscule, une majuscule et un chiffre

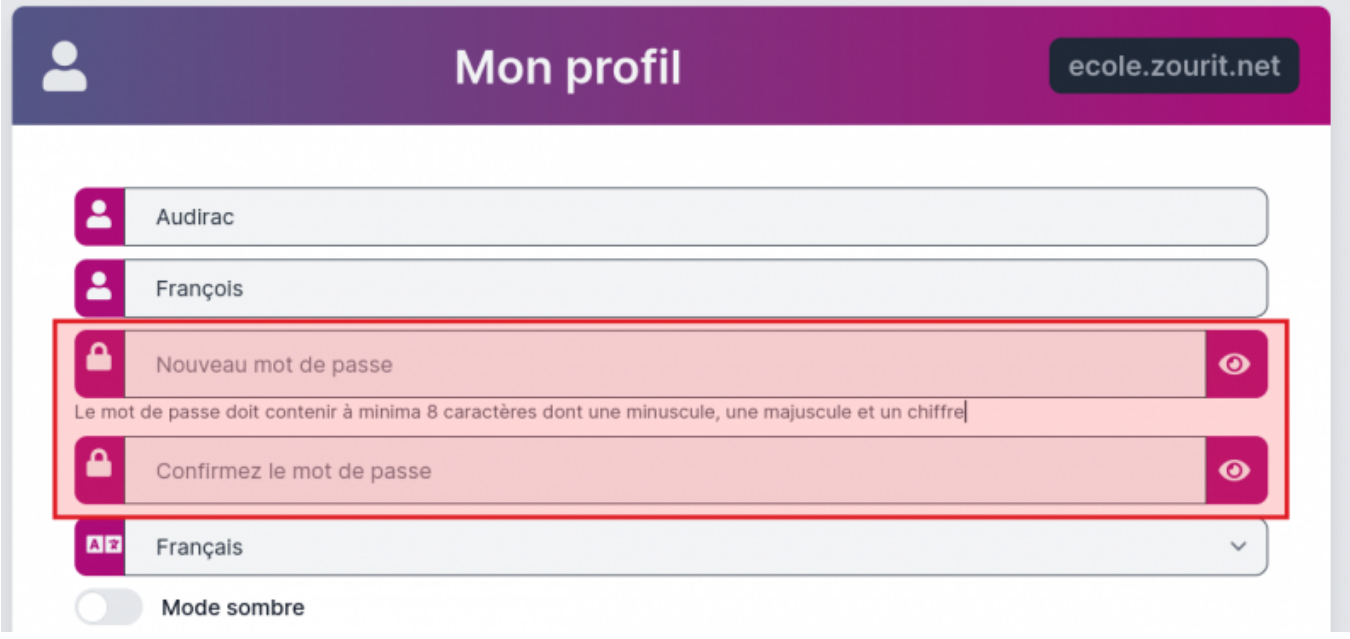

Attention, en cas d'oubli, il ne sera pas possible de le récupérer car il n'y a pas de procédure de rappel de mot de passe. C'est votre **responsable / administrateur·ice** qui pourra réinitialiser votre accès avec un nouveau mot de passe que vous devrez à nouveau changer par la même procédure.

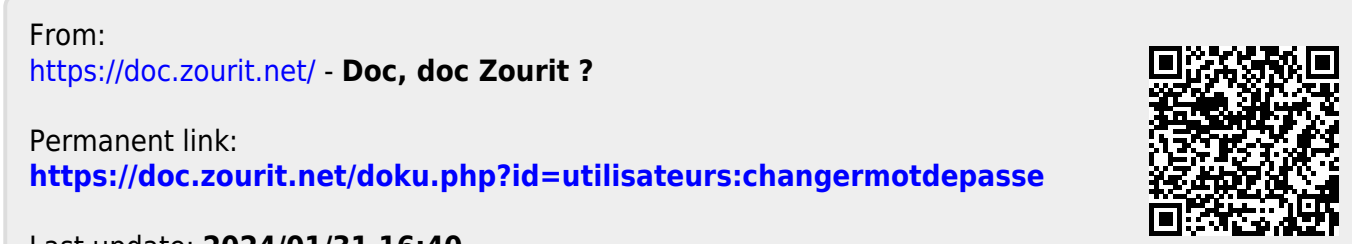

Last update: **2024/01/31 16:40**